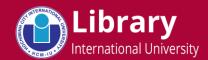

## **Forgot Password**

What is Library Account? - As a student/lecturer at IU, you own a Library Account. The account and its password has been sent you to via email at the beginning of your study/commencement at IU.

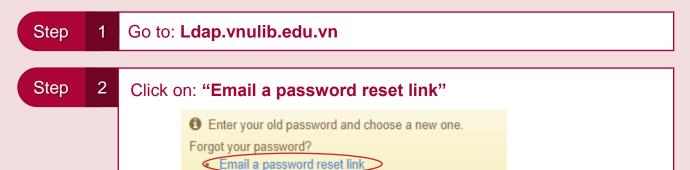

Step 3 Fill in the form:

- Login: Your username (E.g. 14BABAIU12345)
- Mail: Your HCMIU Mail. (domain: \*\*\*@\*\*\*hcmiu.edu.vn)

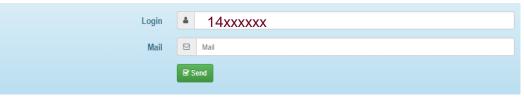

Click "Send" to activate a password-reset link.

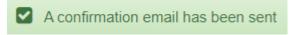

Step 4

Login to your mail box, then click on the link to set new password.

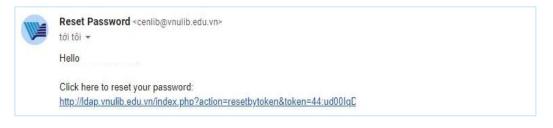

Hotline: (028) 3724 4270 (Ext: 3947) – Email: LibQuest@hcmiu.edu.vn

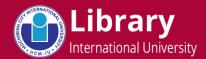

## **Change Password**

What is Library Account? - As a student/lecturer at IU, you own a Library Account. The account and its password has been sent you to via email at the beginning of your study/commencement at IU.

Step 1 Go to: Ldap.vnulib.edu.vn

Step 2

Fill in the form:

- Login: Your username (Ex: 14BABAIU12345)
- Old password: Your current password.
- New password: Enter new password.
- Confirm: Re-enter new password.

Click "Send" to save your changed password.

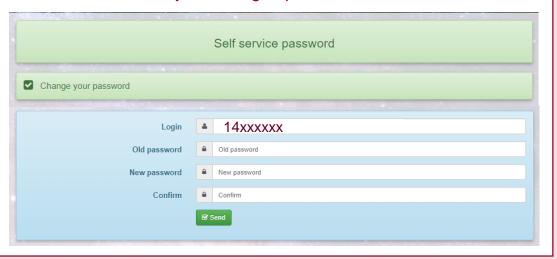

Step

3

Check system's confirmation – "Your password was changed".

Self service password

✓ Your password was changed

Hotline: (028) 3724 4270 (Ext: 3947) – Email: LibQuest@hcmiu.edu.vn